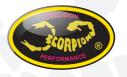

### Scorpion V-link II Cable Manual

v1.0

### **USB** Adapter Installation

Before you start, install the Driver software for the CH341 USB-Serial hardware. If you have not downloaded the software it can be found here:

#### http://www.scorpionsystem.com/files/download/CH341SER.zip

When you have installed the software drivers, insert the CH341 USB-Serial adapter into a free USB Port, the Driver should now load correctly.

It if does not find the drivers for some reason, please re-run the driver installation.

#### **Running the Program**

When you start this program for the first time you are shown this question box.

| Device Driver Inst | ali / Uninstali                                           |
|--------------------|-----------------------------------------------------------|
| Select INF File :  | CH341SER.INF                                              |
| INSTALL            | WCH.CN<br>  USB-SERIAL CH340<br>  11/04/2011, 3.3.2011.11 |
| UNINSTALL          |                                                           |
| HELP               |                                                           |

Please press the install button to proceed the installation.

After the installation is done, you are able to connect the CH341 USB-Serial adapter to our program with our device such as Commander V series ESC, Tribunus series ESC, Vanguard serial ESC ... etc.

Click connection button to connect the ESC to the program.

| Connection 💽 Reload 📳 Sa                                                                                                    |                        | txport (i) About 🛃 Load log 🕲 Import log 🕞 Export log |
|----------------------------------------------------------------------------------------------------|------------------------|-------------------------------------------------------|
| VA*                                                                                                    | Name                   |                                                       |
| te 15                                                                                                    | Device mode            | VEAR PED                                              |
| HROTTLE RPM IC                                                                                                    | BEC voltage            | 6.1 V                                                 |
|                                                                                                    | Rotation               | CW                                                    |
| APPA POV/LR 15   APPA 0.0 0.0   L 0.0 V 4 0.0 C   L 0.0 V 4 0.0 C   L 0.0 V 4 0.0 C   L 0.0 V 4 0.0 C   L 0.0 V 4 0.0 C   Scopia Participant 1 1   VI 1204 1 1   Nr: Result 1 1 | Communication protocol | Roopd                                                 |

Click connect button to link up the ESC with the program.

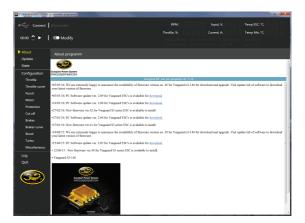

## The Power System of Champions!!

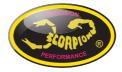

#### Scorpion Tribunus 06-120A-SBEC

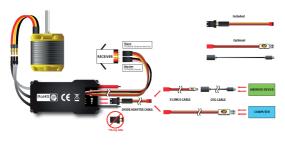

\*\* Please update to the latest firmware before you use this ESC.

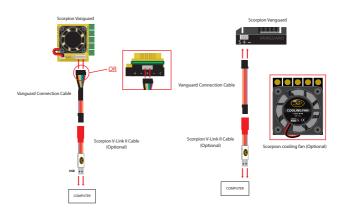

# The Power System of Champions!!